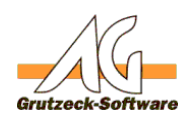

## **Feldinhalte zwischen Genterlen per Makroübertragen**

Problem:

Oftmals ist es notwendig, Daten zwischen Adresstabellen bzw. von einer Adresstabelle in eine Zusatztabelle zu übertragen.

## Lösung:

Hierzu gibt es zu drei unterschiedlichen Anwendungsfällen nachfolgend jeweils ein Makro-Beispiel, welche als MacroIncludes bereitstehen. Diese MacroIncludes können sich sich herunterladen, entpacken und importieren. Anschließend muss der Makrocode an die jeweilige Datenstruktur angepasst werden.

 1. Fall: Sie möchten Daten von der aktuell geöffneten Adresstabelle in eine andere Adresstabelle übertragen

[Werte übertragen von Adresstabelle in fremde Adresstabelle.zip](http://kb.grutzeck.de/index.php?action=attachment&id=103)

```
'Werte übertragen von Adresstabelle in fremde Adresstabelle
'Version 1.00.001 LH 2016-11-28
Dim MeineTabelle, oRecord
'Zugreifen auf eine Adresstabelle und speichern in der Variable MeineT
abelle
Set MeineTabelle = Application.AddressSets("Kunden")
'Suchen nach der Adresse mit einer bestimmten Kundennummer in der Adre
sstabelle "MeineTabelle" und speichern in der Variable oRecords
Set oRecords = MeineTabelle.Query("Number='12345'")
'Prüfen, ob es mehr als einen Datensatz mit dieser Kundennummer gibt
If oRecords.Count = 1 Then
  'Aufzählungsobjekt durchiterieren
  For Each oRecord in oRecords
   'Nun wird der Wert des Feldes Name1 vom geöffneten Datensatz in den 
der anderen Adresstabelle geschrieben
   If oRecord.Lock Then
    oRecord.Fields("Name1").Value = ActiveRecord.Fields("Name1").Value
   Else 
    MsgBox "Der Datensatz konnte nicht gesperrt werden."
   End If 
 Next
Else
  If oRecords.Count = 0 Then
       MsgBox "Keinen Datensatz gefunden."
  Else
   MsgBox "Es gibt mehrere Datensätze mit der gleichen Kundennummer."
  End If
End If
                           Seite 1 / 3
           (c) 2021 Grutzeck Software GmbH <support@grutzeck.de> | 26.09.2021 01:56
```
[URL: https://kb.grutzeck.de/content/12/379/de/feldinhalte-zwischen-tabellen-per-makro-uebertragen.html](https://kb.grutzeck.de/content/12/379/de/feldinhalte-zwischen-tabellen-per-makro-uebertragen.html)

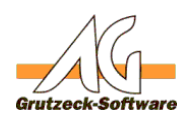

## **Makro-Center**

2. Fall: Sie möchten Daten von einer anderen Adresstabelle in die aktuell geöffnete Adresstabelle übertragen

[Werte übertragen von fremder Adresstabelle in Adresstabelle.zip](http://kb.grutzeck.de/index.php?action=attachment&id=106)

```
'Werte übertragen von fremder Adresstabelle in Adresstabelle
'Version 1.00.001 LH 2016-11-28
Dim MeineTabelle, oRecord, oRecords
'Zugreifen auf eine Adresstabelle und speichern in der Variable MeineT
abelle
Set MeineTabelle = Application.AddressSets("Kunden")
'Suchen nach der Adresse mit einer bestimmten Kundennummer in der Adre
sstabelle "MeineTabelle" und speichern in der Variable oRecords
Set oRecords = MeineTabelle.Query("Number='12345'")
'Prüfen, ob es mehr als einen Datensatz mit dieser Kundennummer gibt
If oRecords.Count = 1 Then
  'Aufzählungsobjekt durchiterieren
 For Each oRecord in oRecords
   'Nun wird der Wert des Feldes Name1 vom Datensatz der Adresstabelle 
"Kunden" in den Datensatz der aktuell geöffneten Adresstabelle geschri
eben
   ActiveRecord.Fields("Name1").Value = oRecord.Fields("Name1").Value
 Next
Else
  If oRecords.Count = 0 Then
       MsgBox "Keinen Datensatz gefunden."
  Else
   MsgBox "Es gibt mehrere Datensätze mit der gleichen Kundennummer."
  End If
```
End If

3. Fall: Sie möchten Daten von einer anderen Adresstabelle in die Zusatztabelle einer aktuell geöffneten Adresstabelle übertragen

[Werte übertragen von fremder Adresstabelle in Zusatztabelle.zip](http://kb.grutzeck.de/index.php?action=attachment&id=105)

'Werte übertragen von fremder Adresstabelle in Zusatztabelle 'Version 1.00.001 LH 2016-11-28

Dim MeineTabelle, oRecord, oRelation, oEntry, oRecords 'Zugreifen auf eine Adresstabelle und speichern in der Variable MeineT abelle

Seite 2 / 3

**(c) 2021 Grutzeck Software GmbH <support@grutzeck.de> | 26.09.2021 01:56**

[URL: https://kb.grutzeck.de/content/12/379/de/feldinhalte-zwischen-tabellen-per-makro-uebertragen.html](https://kb.grutzeck.de/content/12/379/de/feldinhalte-zwischen-tabellen-per-makro-uebertragen.html)

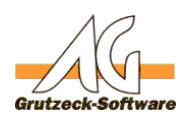

```
Set MeineTabelle = ApplicaMak¤o-Centerunden")
'Suchen nach der Adresse mit einer bestimmten Kundennummer in der Adre
sstabelle "MeineTabelle" und speichern in der Variable oRecords
Set oRecords = MeineTabelle.Query("Number='12345'")
'Prüfen, ob es mehr als einen Datensatz mit dieser Kundennummer gibt
If oRecords.Count = 1 Then
  'Aufzählungsobjekt durchiterieren
 For Each oRecord in oRecords
   'Zusatztabelle "Produkte" des Datensatzes bearbeiten
   Set oRelation = ActiveRecord.Relations("Produkte")
   'Hinzufügen einer neuen Zeile und setzen von Werten
   Set oEntry = ORelation.Add
   oEntry.Fields("Artikel") = oRecord.Fields("K_Artikel").Value
   oEntry.Fields("Anzahl") = oRecord.Fields("K_Anzahl").Value
 Next
Else
 If \alphaRecords. Count = 0 Then
       MsgBox "Keinen Datensatz gefunden."
  Else
   MsgBox "Es gibt mehrere Datensätze mit der gleichen Kundennummer."
  End If
End If
```
Eindeutige ID: #1380 Verfasser: Lukas Hölzer Letzte Änderung: 2016-11-30 08:52